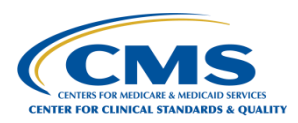

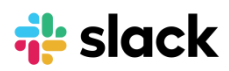

## **Your Guide to Slack Navigation basics Navigation basics**

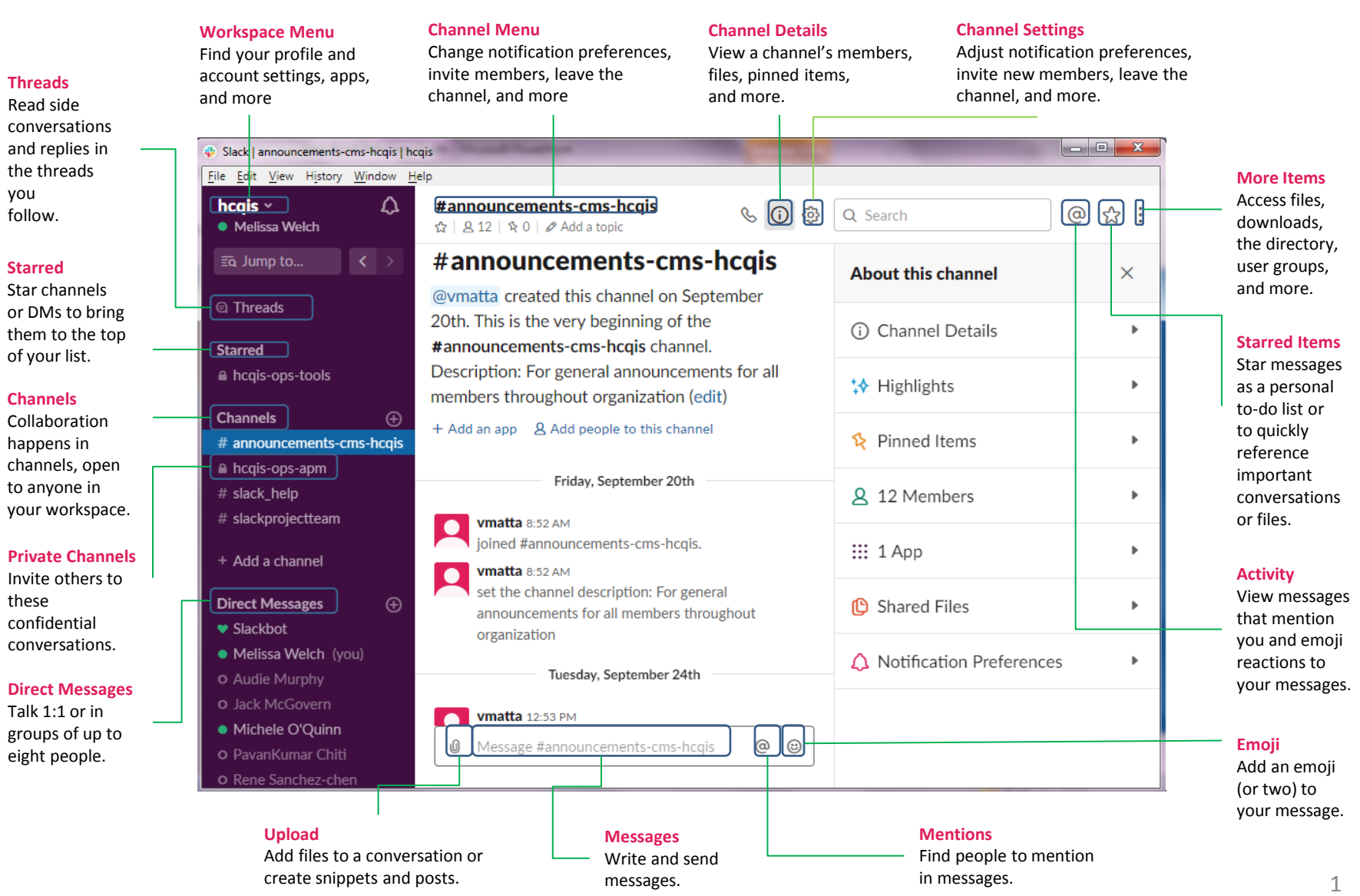

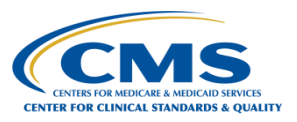

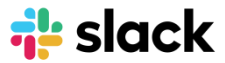

# Save time using keyboard<br>shortcuts

#### **Global shortcuts**

Preferences Open Quick Switcher View shortcuts

#### **Channel navigation**

Next or previous channel in list Next or previous unread channel Back or forward in history Mark channel as read Mark all channels as read Browse direct messages Change font size Move focus to the next element Move focus to the previous element Set a status

#### **Messages**

Mark message unread Edit your last message React to latest message Upload a file

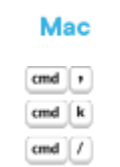

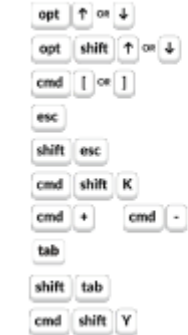

### **Windows**

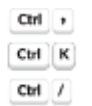

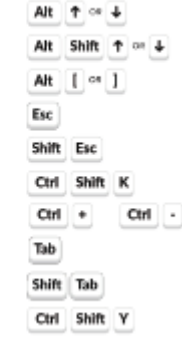

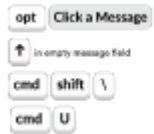

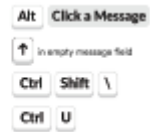